Innovación

#### **MUY IMPORTANTE** PARA TODO EL SECTOR...

### VIDEOTEXT ASESCU

ASESC U, prevé lanzar a partir del próximo mes de Junio de 1994, un software de utilización telemática.

La utilización de estos programas permitirá la intercomunicación de colectivos sectoriales, cualquiera que sea su número, en circuito cerrado, sin interferencias ajenas, con las posibilidades y prestaciones de la utilización de un ordenador principal de alto nivel, 24 horas al día, siete días a la semana, con procesamientos a tiempo real, y consulta, simultá**nea de usuarios, sin pérdida de prestaciones, únicamente instalando un Modem externo a puerta série, conectado a la red telefónica, con costes promedio, mucho más bajos que las líneas habituales de voz.**

**Los interesados Ilamar o enviar un fax. solicitando información, sin compromiso, a:**

SISGES, S.L. **Vicente Andrés Estellés, 1 A 46520 Puerto de Sagunto (Valencia) tel. 96.268 18 88** - **268 13 82 fax. 96. 268 18 51**

#### UTILIDADES PREVISTAS EN EL CIRCUITO CERRADO TELEMÁTICO DE A.S.E.S.C.U.

#### PRECIOS LONJAS Y C.E.E.

Creación de una base de datos estadísticos, de consulta por semana, mes y/o año, y por perídodo determinado entre dos fechas de libre elección por el usuario.

**AI seleccionar esta opción el usuario deberá escoger entre la información por Lonja y/o País, o por categoría y/ o tipo de conejo. Si optase por Lonja/País, visualizará en pantalla las últimas cotizaciones comparativas del tipo seleccionado en todas las Lonjas y países pertenecientes a la C.E.E., que disponga o tenga acceso** ASESCU.

En ambos casos, indicándose en lugar bien visible de la pantalla la semana actual expresada numéricamente y el período de fechas que comprende esta. El usuario tendrá opción, al pulsarel carácter M, a visualizar las cotizaciones semana a semana, teniendo en pantalla, tantas semanas como sea posible en función del dimensionamiento de datos en la pantalla (al menos 12 semanas). Desde este punto, si desea otra presentación de datos, la selección de informaciones disponibles desde el inicio del ejercicio al día de la fecha de la consulta. Pulsando el carácter + ó-, avanzará o retrocederá cualquiera que sea el período seleccionado, pudiendo establecer fácilmente comparativos. En todas las pantallas, cualquiera que sea el período seleccionado, el usuario tendrá opción de realizar un listado por impresora de la inforamción solicitada. En todos los períodos, además de las cotizaciones individuales asociadas a cada Lonja, País o Tipo, se presentará la media ponderada.

Otra forma de captura de información será la elección arbitraria por el usuario de dos fechas, obteniendo en el período de tiempo delimitado, las medias ponderadas de las cotizaciones por Lonja, País o tipo.

EI mantenimiento de esta información se realirará desde ASESCU, en el momento se disponga de la información, para su procesamiento a tiempo real, mediante el aporte de datos a una plantilla predeterminada con los siguiente parámetros: Lonja/País, tipo y precio, tomando la fecha por defecto si los datos se aportan dentro de la semana actual, o de no ser así, habría lógicamente que teclear la fecha en formato DD.MM.AA., autorelacionándose con el número correspondiente a la semana.

#### DATOS **IMPORT/EXPOR'I'.**

Creación de **dos Bases de datos estadísticos de acumu**lados **a la fecha dc la consulta.**

Al pulsar esta opción el usuario deberá seleccionar entre exportación o importación. Una vez hecho esto se le presentará la información disponihle desde el inicio del ejercicio actual al día de la fecha, con visualización mes a

mes de los kilos y valor en pesetas en cada uno de ellos, y los acumulados de exportaciones o importaciones, según sea el caso. (Puede presentarse la información de los últimos 12 meses, aunque correspondan a distintos años). EI usuario, podrá pulsando sucesivamente el carácter C, alternar la visualización de los datos mencionados referidos a carnc o vivo.

En todos los casos se podrán realizar listados por impresora de las informaciones seleccionadas.

Otra posible estructura de la base de datos sería la **utilización de una sóla base datos para export, import, vivo** y carne, de modo que al pulsar la opción en el menú **principal, y cualquiera que sea la información presentada** en pantalla, el usuario pulsando el carácter E visualizaría **los datos referidos a exportación, con el car^icter I los de** importación, con el carácter V los datos en vivo y con C los datos de carne.

En esta base de datos se puede incluir, si se dispone de este parámetro, el país de destino u origen, según sea el caso, obteniendo la información pormenorizada por países.

**EI mantenimiento de esta informaci6n ^e realizara** desde ASESCU, **en el momento se disponga de la información, para su procesamiento a tiempo real, mediante el aporte de datos a un plantilla predetenninada con los siguientes parámetros: Exportación o Importación, Vivo 0 Carne, Kilos y Pesetas, tomando la fecha por defecto si los datos se aportan dentro del mes actual, de no scr así, habría I6gicamcnte que teclearésta en formato** MM.AA. ( **Añadir país si se considera el párrafo anterior).**

#### COSTES **DE PRODUCCIÓN.**

Base de datos docwnental definible por períodos de tiempo, con acumulación de los datos históricos en el servidor que facilitan la evolución de los mismos, mediante comparativos.

Presentación de páginas ordenada de información. Si se persigue el almacenamiento histórico de los datos, estos deberán estar sujetos a la fecha o periodicidad que se etitablezca para la actualización de la información, como primer parámetro. En este caso, la información se presentará al usuario en orden inverso a su grabación, de modo que en primer lugar figure el estudio de costes más actual.

EI mantenimiento de esta información se realizará desde ASESCU, en el momento que se disponga de la información, para su procesamiento a tiempo real, mediante la grabaci6n de dutos en modo página, tecleando la fecha en formato DD.MM.AA. como dato esencial para la custodia de datos y consulta ordenada de los mismos.

No obstante, se puede realizar el aporte de datos mediante una plantilla, desde las granjas o explotaciones que se utilicen como testigo, realizando el programa la ponderación de datos de conjunto de testigos.

#### CENSO CUNÍCOLA.

Base de datos estadísticos de periodicidad definible, con almacenamiento de datos y facilidad de e^tablecer visualización o impresión comparativa de los datos, cualquiera que sea el período establecido.

**Los parámetros manejados, a la vista de los datos en nuestro poder, serán Período de tiempo (Año, Trimestre, etc.), Comunidad Autbnoma, Km', Habitantes, conejos/ km', conejos/año, conejos/habitante y año, peso canal** promedio, peso canal total y producción per capita, con **totalizaciones y promedios globales de todos los p^u'ámetros en el conjunto nacional. Igualmente exposicicín de los datos en tiunción del segmento de mercado, y con especificaciones numéricas de cada uno de los segmentos: miles de machos, porcentaje, n° de granjas, etc. etc. con las** totalizaciones parciales por CC.AA. y el total global de **España.**

**EI mantenimiento de esta información puede realizarse** desde ASESCU **o directamente desde las fuentes de infor**maciones, CC.AA., o si la implantación del sistema de **intercomunicación fuera generalizado desde las propias granjas.**

#### CORREO ELECTRÓNICO.

Permite una comunicación directa e instantánea entre los usuarios, con una fuerte reducción en los costes de comunicación habituales (Fax, Teléfono y Télex). Una vez se accede a la aplicación se visualiza un contador de mensajes, y una intermitencia en la opción de correo electrónico, avisando la existencia de mensajes pendientes de lecr.

Puede realizarse el envío individual de mensajes entre los usuarios asociados, y/o entre estos y ASESCU, y/o viceversa, y el envío de mensajes a grupos de usuarios.

Los grupos son definibles por cada usuario, no importando el nínnero de destinatarios incluidos en cada grupo, de modo que el envío de un mismo mensaje a un grupo *compuesto por 1.000 usuarios es inmediato, lo reciben todos a la vez, estén o no conectados, y con el mismo coste que si de un sólo mensaje se tratase*, ya que el envío se realiza una sola vez, siendo el Servidor el que gestiona el reenvío hacia sus destinatarios, guardando la información de los usuarios que no están en línea, para volcar la información total hacia éste en el momento que se conecte.

 $\eta$ unovación

Si al acceder a la aplicación, el contador de mensajes señala la existencia de mensajes, se visualizará un listado con los siguentes datos: Código y nombre del remitente y, la hora y fecha en que se envió cada uno de los mensajes. Las posibilidades son las siguientes: Leer mensaje a mensaje, leer mensajes en carrusel (sucesión de mensajes), borrar mensajes leídos, enviar mensajes individuales, o en grupo, acuse de recibo de los mensajes enviados, modificar el texto de los mensajes enviados y no leídos, contestar automáticamente a cada mensaje recibido, conservar los mensajes recibidos, imprimir los mensajes, imprimir el listado de los grupos actualizados, e imprimir el listado de los usuarios incluidos en cada grupo, borrar grupos, crear nuevos grupos (sin límite), o modificar los grupos existentes.

#### AGENDA CUNÍCOLA.

Calendario de eventos de relevancia e interés para el sector cunícola. Estos eventos se presentaran al usuario, por el orden de fecha de celebración dando las siguientes informaciones: título del evento, fechas en las que se celebra, lugar, abstract temático, dirección, teléfonos, reservas, etc.

La grabación y mantenimiento se realizará desde ASESCU mediante una plantilla con los parámetros requeridos, en el momento de disponer de la información, catalogando el programa el orden de inserción que le corresponda, en función de la fecha de celebración.

#### DIRECTORIOS.

Base de datos relacional por epígrafes.

El usuario, al acceder a este punto, deberá seleccionar entre búsqueda directa o por epígrafes. Si selecciona la búsqueda directa, se le mostrará una plantilla con los siguiente parámetros: Actividad/Producto/Servicio/Marca, Nombre o Razón Social, Provincia, y Comunidad. Entonces deberá teclear los parámetros o combinación de ellos que desee. Como ejemplo mencionaremos que si en Actividad/..., ha tecleado Fabricantes Piensos, y en Provincia teclea Teruel, en décimas de segundo, obtendrá la visualización de un listado de todas las empresas que cumplan las tres condiciones, Fabricante, Pienso, Teruel. Seleccionando el número de línea de orden del listado, visualizará además, Teléfonos, Fax, Direcciones, Responsables, etc. y cuantos datos se dispongan de éste. Si la búsyueda se realiza directamente sobre el Nombre o Razón social tecleado, y se dispone de dicha información, se mostrarán igualmente los datos completos del sujeto 0 empresa.

Si la selección inicial se realizó por epígrafes, se mostrarán al usuario aquellos epígrafes determinados pre**viamente, y que mejor relacionen el contenido de la información. Estos epígrafes, en función de la información facilitada por** ASESCU, y como **ejemplo, podrían ser:**

Agencias de Extensión Agraria. Asociaciones cunícolas. Centros de Gestión. Centros de Investigación Comercializadores. Consultores Técnicos. Cooperativas. Empresas de Servicios. Fabricantes de Piensos. Granjas de Selcción. Inseminación. Laboratorios de Análisis Clínicos. Laboratorios de Análisis Biológicos. Lonjas. Mataderos cunícolas. Materiales. Jaulas y Equipos. Organismos Oticiales. Usuarios telemáticos ASESCU.

etc...

Una vez seleccionado el número dc orden del epígrafc, se relacionará toda la información disponible, seleccionando ampliación de información pulsando el número dc línea de orden de la empresa o entidad deseada, mostrándose las direcciones, Fax, Teléfonos, Personas de Contacto, etc.

**La grabación inicial de los datos, debido a su volúmen, se realizaría desdc el Centro Servidor, pero realizando las actualizaciones, bajas, altus, modificacioncs dcsdc** ASESCU.

#### ÚLTIMAS NOVEDAUES.

Base de datos documental relacional por temática a seleccionar de entre las determinadas previamente.

Esta división está estructurada por el carácter temático de la información. El usuario deberá seleccionar entre:

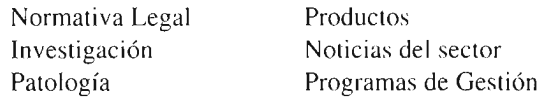

Una vez seleccionado cl tema, se presentará la información disponible en orden inverso a la fecha de la información, presentándose en primer lugar la de fecha más reciente. AI visualizar el listado de informaciones disponibles, al lado de la fecha figurará un abstract de dos líneas, o palabras claves, que relacionen el contenido de la información. Pulsando el número de orden que antecede a

# Lactación<br>5 Kg de esfuerzo

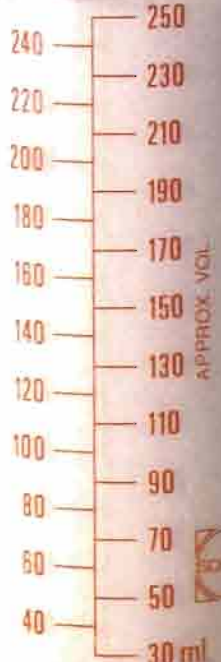

## **CONEJINA LATTE**

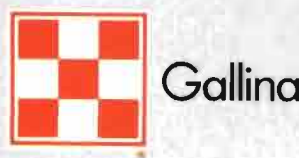

Gallina Blanca Purina

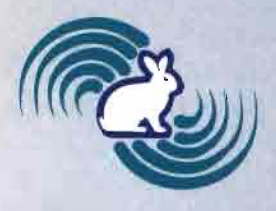

**E] mantenimiento de estas informaciones se realizará**

la fecha, el usuario visualizará el total de la información en modo texto libre, con opción, si lo considera oportuno el usuario de listar la información completa por la impresora, aunque las informaciones se almacenen en la Base de datos.

desde ASESCU. **No obstante si se considera viable, se podrá facilitar el correspondiente privilegio para la grahación directamente** desde **las mismas fuentes de información, especialmente en [nvestigación y Patología.**

#### REQUISITOS PARA LA CONEXIÓN COMUNES A TODOS LOS USUARIOS O, SERVICIOS A INTERCOMUNICAR:

**HARDWARE: Los usuarios deberán estar provistos de un ordenador personal compatible 286 0 superior, que cumpla el estandar VESA, con 512 K de memoria mínima.**

> **Cualquier impresora matricial o láser, con emulación IBM Proprinter, si desea imprimir las informaciones.**

> **Un modem norma** CCITT V.23, facili**tado por Sisges, con cargo a los F.E.D.E.R., totalmente gratuito para aquellos usuarios ubicados dentro de las zonas clasificadas como objetivo 1 por el F.E.D.E.R. Para el resto de usuarios el valor de compra es de** 12.500 **Ptas./Ud.**

- SOFTWARE: Sistema operativo DOS o partición del DOS en H.D., o posibilidad de arranque desde diskette con DOS. Software de comunicaciones y acceso a la red, facilitado por Sisges gratuitamente.
- OTROS: Disponibilidad de conexión telefónica, con toma de conexiones RJ I 1(Conexión rápida), o toma bipolar, o conexión de acceso a teléfono directamente del tipo Teide de cuatro hilos. Estar autorizado por ASESCU y satisfacer la cuota a Sisges.

#### AVANCE **DE COSTES** CUOTA **DE MANTENI-MIENTO.**

La cuota de mantenimiento mensual, facturada a cada usuario estaría en función del número de usuarios de la aplicación, en concepto de Mantenimiento. Alquiler de espacio y utilización de Software:

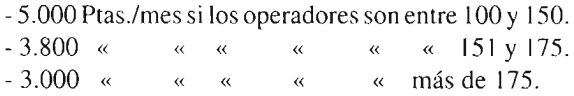

#### COSTE TELEFÓNICO.

El coste de utilización facturado por Telefónica, S.A. a cada usuario, por conexiones IBTX Modem V.23, será fijo de 27,- Ptas. minuto de utilización, indistintamente de la hora o distancia donde se encuentren ubicados los operadores.

NOTA: Se **hace imprescindible para acometer el desarrollo informático necesario para el funcionamiento de las aplicaciones descritas anteriormente, que previamente se cuente con algún tipo de garantía de su aceptación dentro del colectivo representado por** ASESCU, **de al menos 100 usuarios. No obstante, a modo de prueba puede realizarse un desarrollo parcial de alguna de las aplicaciones para comprobar su adaptabilidad a las necesidades y buen funcionamiento.**

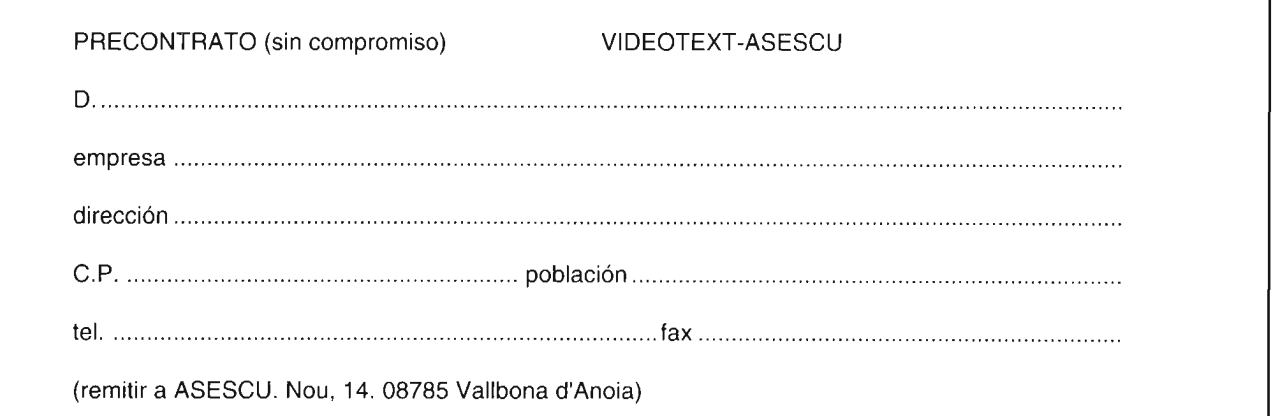

n